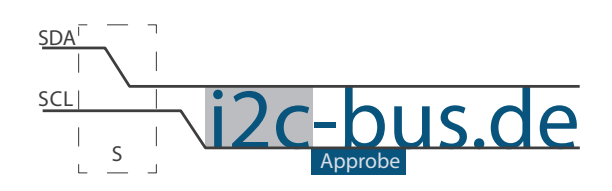

#### Dokument NR.:I2C-002-U-01

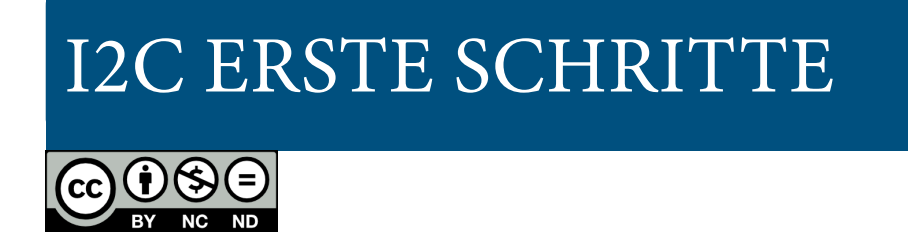

# Portexpander PCA8574 LEDs über I<sup>2</sup>C ansteuern

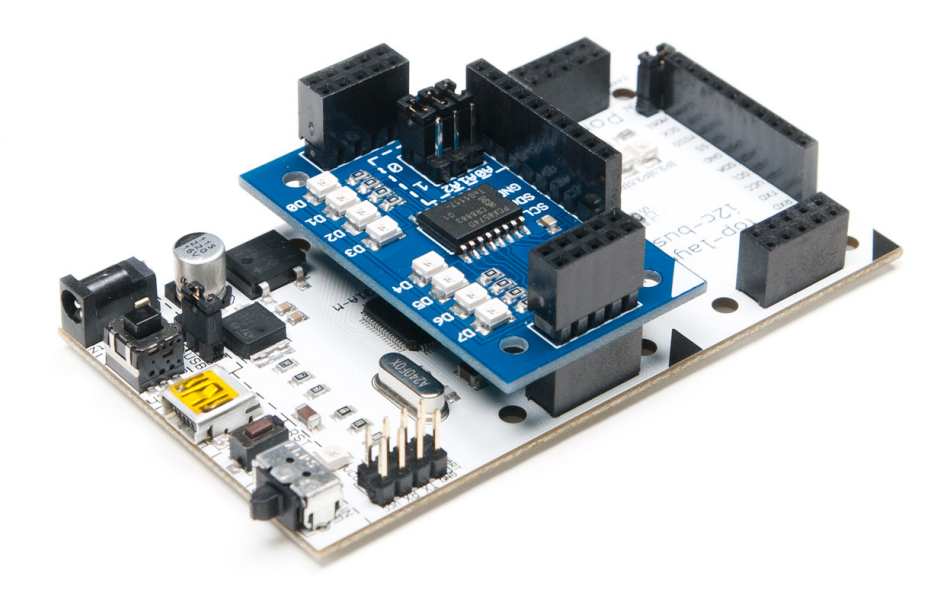

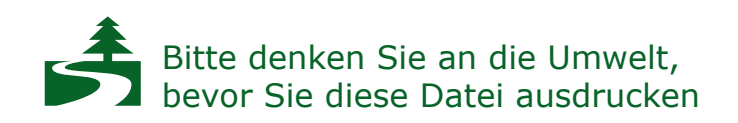

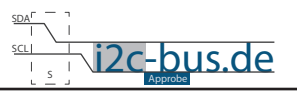

### INHALTSVERZEICHNIS

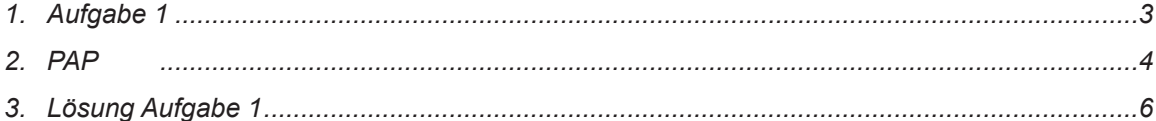

### **BILDVERZEICHNIS**

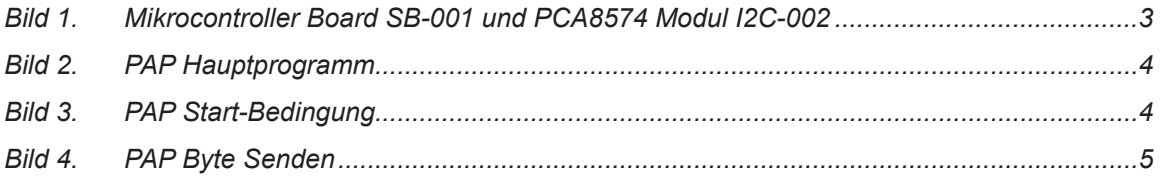

# **Modification History:**

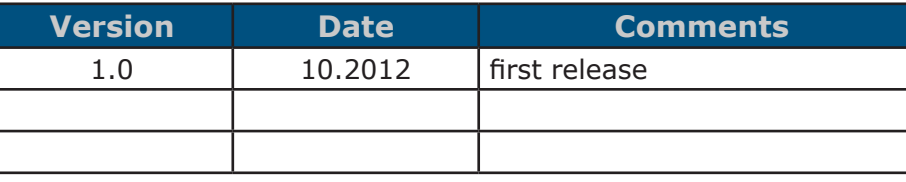

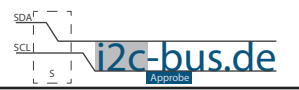

# <span id="page-2-0"></span>**1. Aufgabe 1**

Schreiben Sie ein Programm für PCA8574 (8-bit Portexpander). Das Programm soll, auf allen parallelen Ports der IC, abwechselnd HIGH und LOW Pegel erzeugen.

#### BOARDS

- 8051 Mikrocontroller Board z.B. SB-001 oder SB-002
- Modul mit PCA8574 8-bit Portexpander z.B. I2C-002

#### WICHTIGE HINWEISE

- Benutzen Sie keine externe Funktionen
- Überlegen Sie und schreiben Sie alle Code Zeilen selber
- LED Blinken bzw. Daten Senden über I<sup>2</sup>C soll in einer Endlosschleife passieren
- SDA Port 4 Pin 1 ( $P4^1$ )
- SCL Port 4 Pin 2 ( $P4^2$ )
- Beachten Sie PAP

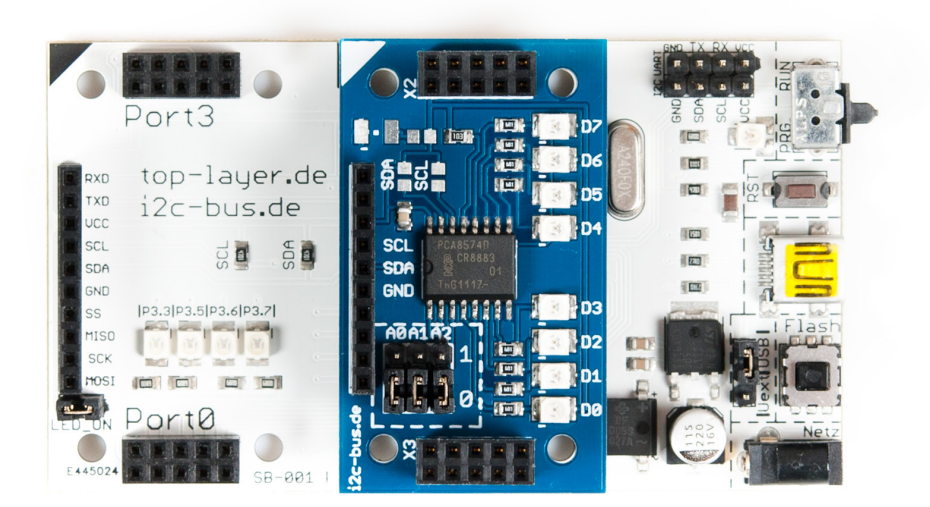

*Bild 1. Mikrocontroller Board SB-001 und PCA8574 Modul I2C-002*

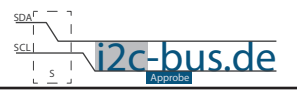

# <span id="page-3-0"></span>**2. PAP**

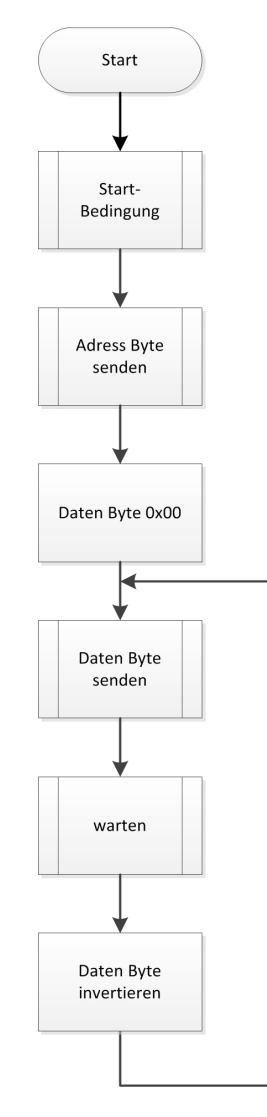

*Bild 2. PAP Hauptprogramm*

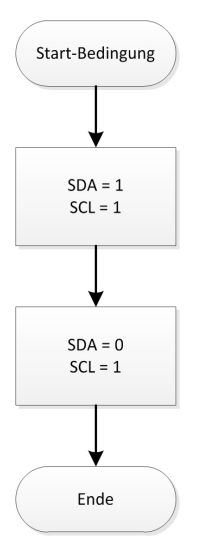

*Bild 3. PAP Start-Bedingung (I2C-002)*

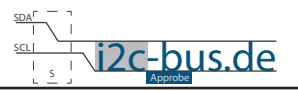

<span id="page-4-0"></span>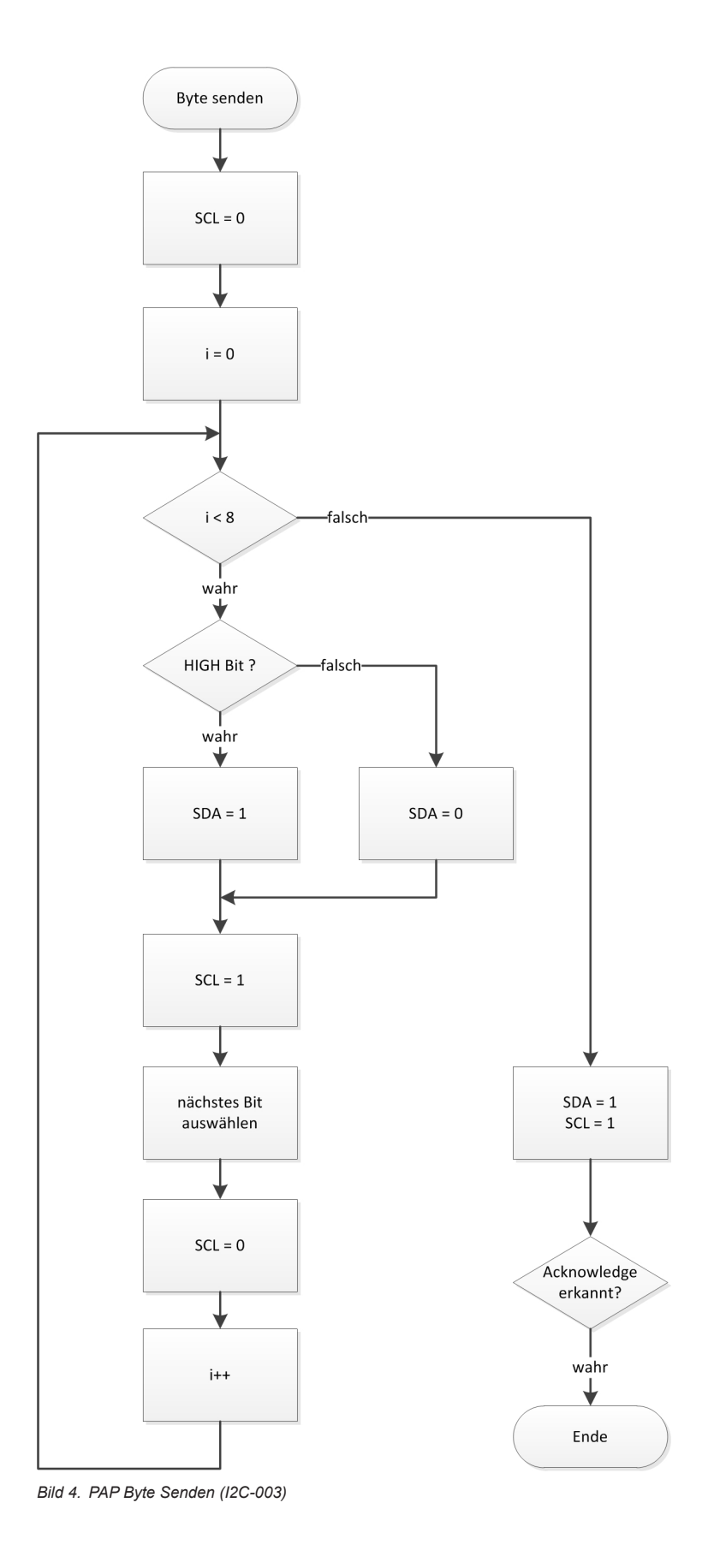

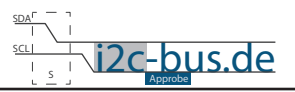

# <span id="page-5-0"></span>3. LÖSUNG AUFGABE 1

```
Datei:
        I2C-002-U-01 i2cKennenLernen.c
 Datum:
        Okt.2012 - first release
 Version 1.0
 Autor:
        Viktor Schabelski info@i2c-bus.de.de
 Lizenz: Creative Commons Lizenz
        Namensnennung - Keine kommerzielle Nutzung - Keine Bearbeitungen
         www.i2c-bus.de/cc
   Schreiben Sie ein Programm für PCA8574 (8-bit Portexpander).
   Das Programm soll auf allen parallelen Ports abwechselnd HIGH und LOW Pegel ausgeben.
   - Benutzen Sie keine externe Funktionen
   - Ueberlegen Sie und schreiben Sie alle Code Zeilen selber
   - LED Blinken bzw. Daten Senden über I<sup>2</sup>C soll in einer Endlosschleife passieren
   Boards:
   - 8051 Mikrocontroller Board z.B. SB-001 oder SB-002
   - Modul mit PCA8574 8-bit Portexpander z.B. I2C-002
Includes
#include <at89c5131.h>
Global Variables
#define SLAVE ADRESS 0x40
                    // Slave Adresse
sbit qSCL = P4^0;sbit \texttt{gSDA} = P4^1;
Funktionen
          void main (void) {
 unsigned char i;
 unsigned int a;
 unsigned char mask = 0 \times 80; // Maske 100000000b
 unsigned char myByte = 0x00; // Byte mit Daten
// I2C Startbedingung
 qSDA = 1;qSCL = 1;qSDA = 0;\texttt{qSCL} = 0;
             // Serielle Taktleitung auf LOW
```
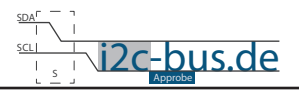

```
for (i = 0; i < 8; i++) {
    if (mask & SLAVE_ADRESS) gSDA = 1; // Uebertragung HIGH Bit
    else \texttt{gSDA} = 0; // Uebertragung LOW Bit
                       \frac{1}{2} Takt
    qSCL = 1;mask = mask >> 1; // naechster Bit<br>
gSCL = 0; // Takt
  \mathcal{E}//Datenleitung freigeben und auf Acknowledge vom Slave warten
  qSDA = 1;qSCL = 1;// Acknowledge auswerten
  if(gSDA) while (1);else qSCL = 0;while (1) {
    for (i = 0; i < 8; i++)if (myByte) qSDA = 1; // Uebertragung HIGH Bit
                        // Uebertragung LOW Bit
       else \texttt{gSDA} = 0;// Takt
       \texttt{gSCL} = 1;\texttt{gSCL} = 0;// Takt
     \overline{\phantom{a}}//Datenleitung freigeben und auf Acknowledge vom Slave warten
    qSDA = 1;\texttt{gSCL} = 1;// Acknowledge auswerten
    if (qSDA) while (1);
    else qSCL = 0;// warten
    a = 30000;while (a--);
    myByte = \sim myByte;\}\overline{\mathcal{C}}
```
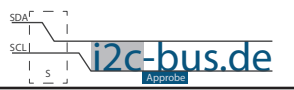

#### **Haben Sie einen Fehler entdeckt?**

Wir sind dankbar für Ihren Hinweis. Schicken Sie uns bitte diesen Hinweis einfach per E-Mail: [info@i2c-bus.de](mailto:info%40i2c-bus.de?subject=Wir%20haben%20Fehler%20entdeckt).

Vielen Dank!